# <span id="page-0-0"></span>**Tikety**

Kapitola [Tikety](#page-0-0) obsahuje následující témata:

- [Obecné informace](#page-0-1)
- [Funkce u evidence Tikety](#page-0-2)
- [Status tiketu](#page-1-0)
- [Uživatelské filtry u evidence Tikety](#page-1-1)
- [Uživatelské pohledy u evidence Tikety](#page-2-0)
- [Tisk záznamu evidence Tikety](#page-2-1)
- [Založení tiketu](https://docs.elvacsolutions.eu/pages/viewpage.action?pageId=58204109)
- [Editace tiketu](https://docs.elvacsolutions.eu/display/TECHIS194DOC/Editace+tiketu)
- [Převzetí tiketu k řešení](https://docs.elvacsolutions.eu/pages/viewpage.action?pageId=58204113)
- [Zápis výsledků servisní činnosti založené na základě tiketu](https://docs.elvacsolutions.eu/pages/viewpage.action?pageId=58204120)
- [Uzavření tiketu](https://docs.elvacsolutions.eu/pages/viewpage.action?pageId=58204118)
- [Znovuotevření tiketu](https://docs.elvacsolutions.eu/pages/viewpage.action?pageId=58204116)
- [Struktura formuláře pro tiket](https://docs.elvacsolutions.eu/pages/viewpage.action?pageId=58204105)

#### <span id="page-0-1"></span>Obecné informace

K evidenci provozních událostí a vkládání požadavků na údržbu (řešení závad, havárií, poruchy, prevence aj.) slouží evidence [Tikety.](#page-0-0)

[Oprávnění uživatelé](https://docs.elvacsolutions.eu/pages/viewpage.action?pageId=2716756) systému **TechIS** mají k dispozici standardní akce pro práci se záznamy (např. založení a editace tiketu aj.), více viz kapitola [Základní akce pro práci se záznamy](https://docs.elvacsolutions.eu/pages/viewpage.action?pageId=2716649). Možnosti filtrování jsou uvedeny v kapitole [Filtrování dat](https://docs.elvacsolutions.eu/pages/viewpage.action?pageId=2716632). Další funkce jsou popsány v textu níže.

Evidenci [Tikety](#page-0-0) lze spustit z [navigace](https://docs.elvacsolutions.eu/pages/viewpage.action?pageId=58197072) sekce **Tikety a servisní činnost > Tikety** nebo volbou položky **Tikety** přes nabídku [karty](https://docs.elvacsolutions.eu/pages/viewpage.action?pageId=58197116)  [ÚDRŽBA.](https://docs.elvacsolutions.eu/pages/viewpage.action?pageId=58197116)

<span id="page-0-2"></span>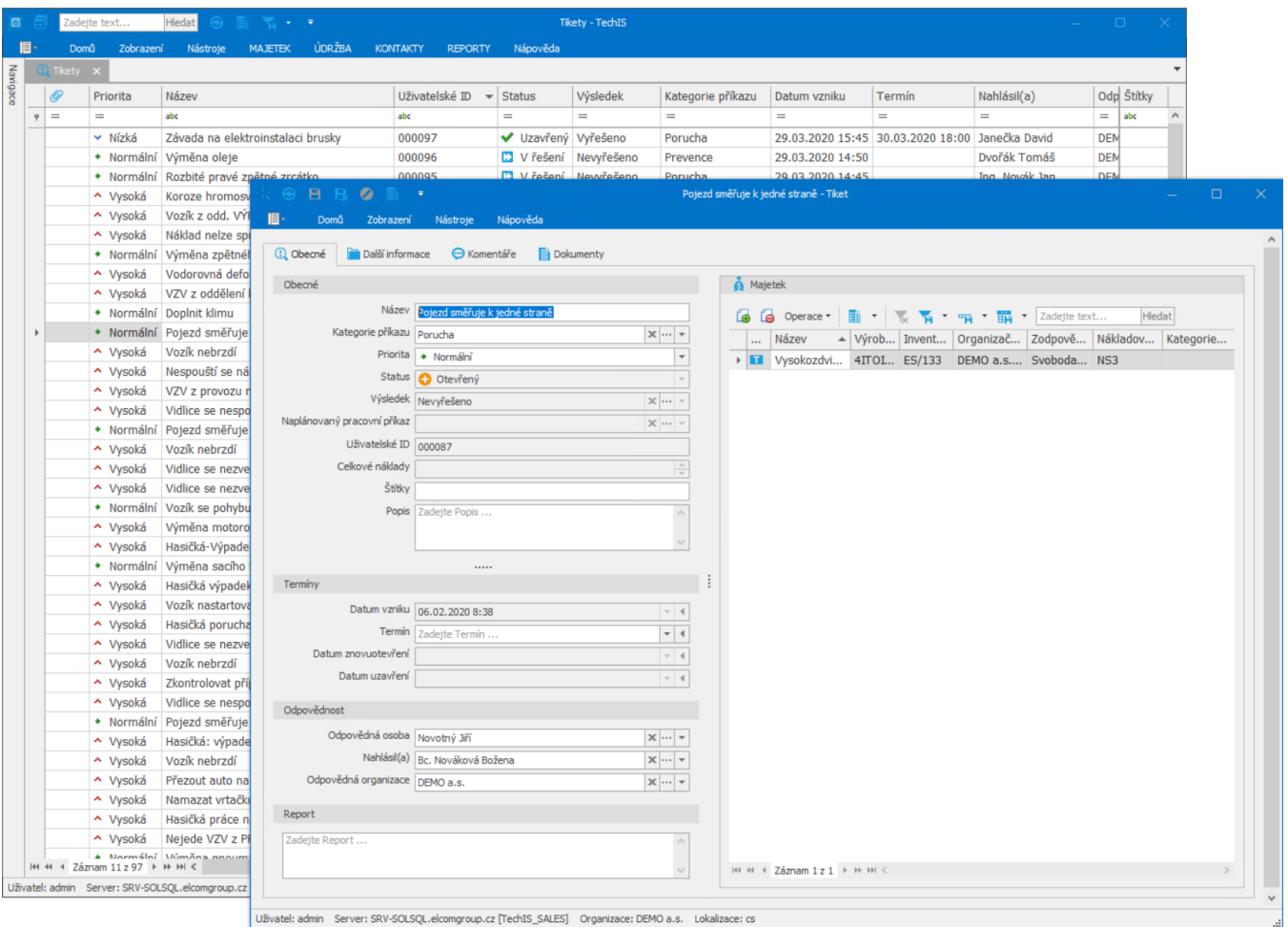

# Funkce u evidence Tikety

Následující tabulka popisuje akce, které mají [oprávnění uživatelé](https://docs.elvacsolutions.eu/pages/viewpage.action?pageId=88484584) systému evidence [Tikety](#page-0-0) k dispozici na [kartě Domů](https://docs.elvacsolutions.eu/pages/viewpage.action?pageId=58197103) ve skupině **Akce** nebo přes [kontextové menu.](https://docs.elvacsolutions.eu/pages/viewpage.action?pageId=58197084)

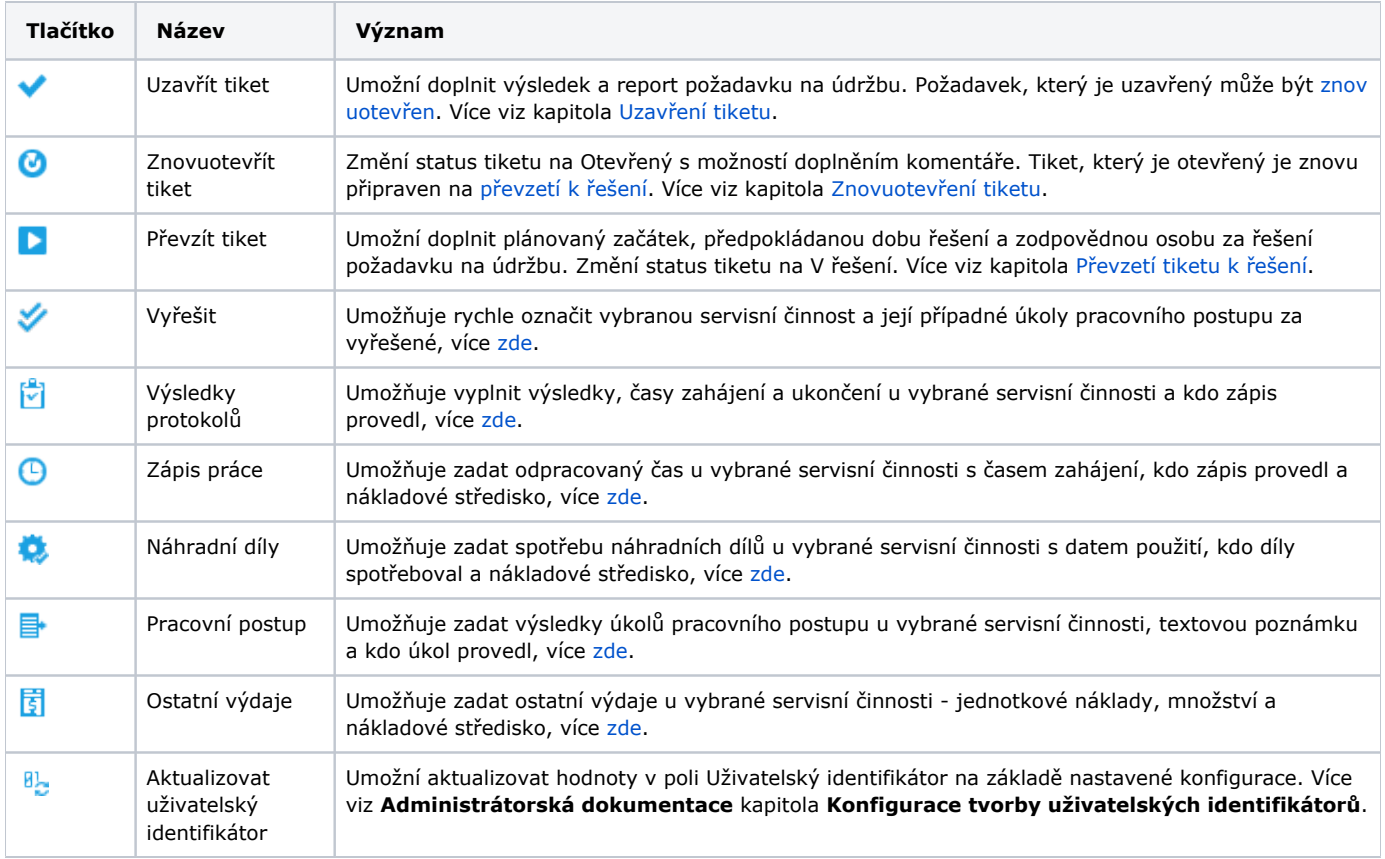

#### <span id="page-1-0"></span>Status tiketu

Následující tabulka popisuje význam symbolů u [hlavního dokumentu](https://docs.elvacsolutions.eu/pages/viewpage.action?pageId=58197124) evidence [Tikety](#page-0-0) s vazbou na **status tiketu**.

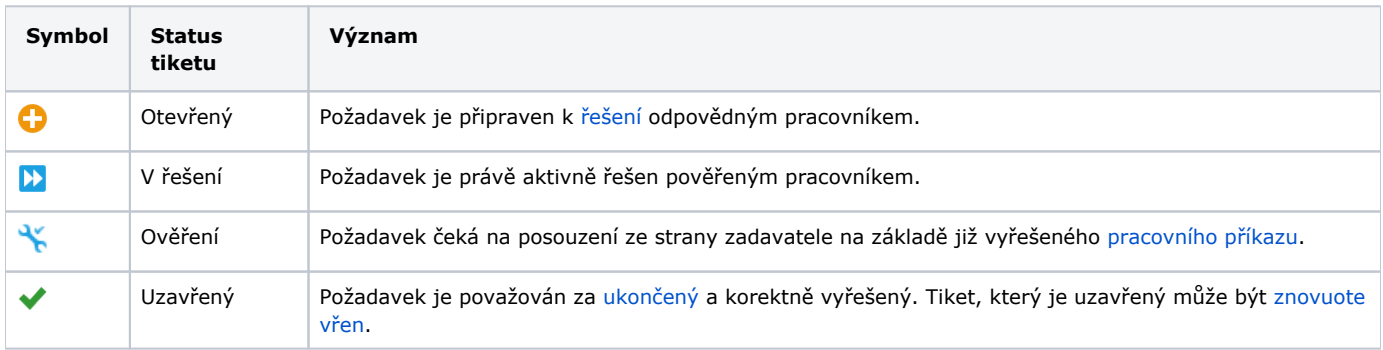

### <span id="page-1-1"></span>Uživatelské filtry u evidence Tikety

Pro uživatele systému **TechIS** jsou pro evidenci [Tikety](#page-0-0), kromě standardních nástrojů pro [filtrování dat](https://docs.elvacsolutions.eu/pages/viewpage.action?pageId=58197247), předpřipraveny následující výchozí [uživatelské filtry,](https://docs.elvacsolutions.eu/pages/viewpage.action?pageId=2716633) které je možné přidat mezi [oblíbené položky](https://docs.elvacsolutions.eu/pages/viewpage.action?pageId=41386350).

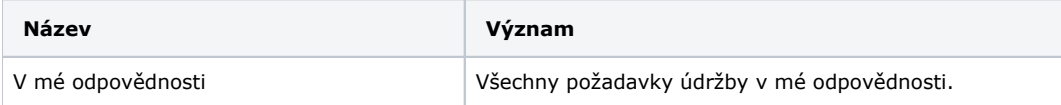

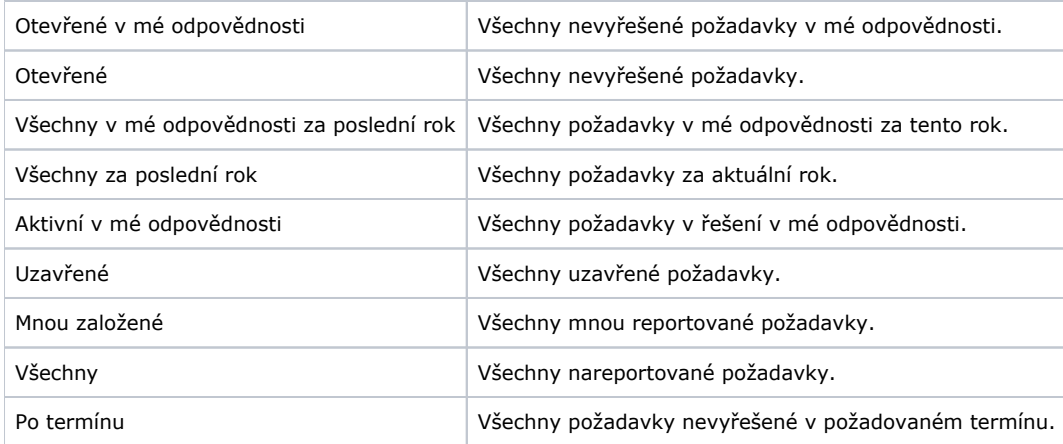

#### <span id="page-2-0"></span>Uživatelské pohledy u evidence Tikety

Pro uživatele systému **TechIS** jsou pro evidenci [Tikety](#page-0-0) předpřipraveny následující výchozí [uživatelské pohledy,](https://docs.elvacsolutions.eu/pages/viewpage.action?pageId=58202884) které je možné přidat mezi [oblíbené položky](https://docs.elvacsolutions.eu/pages/viewpage.action?pageId=58202897).

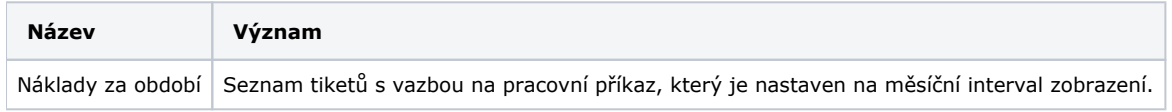

# <span id="page-2-1"></span>Tisk záznamu evidence Tikety

Postup, jak vyvolat tiskovou sestavu je popsán v kapitole [Zobrazení tiskových sestav nad vybranými evidencemi](https://docs.elvacsolutions.eu/pages/viewpage.action?pageId=58202978). Veškeré sestavy lze exportovat do různých formátů. Více v kapitole [Export dat.](https://docs.elvacsolutions.eu/display/TECHIS194DOC/Export+dat)

Pro uživatele systému **TechIS** jsou ve výchozím nastavení aplikace pro evidenci [Tikety](#page-0-0) předpřipraveny následující [tiskové sestavy:](https://docs.elvacsolutions.eu/pages/viewpage.action?pageId=58202974)

[Tisková sestava "Tiket"](#page-2-2)

#### <span id="page-2-2"></span>**Tisková sestava "Tiket"**

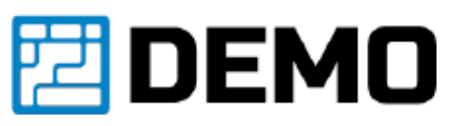

#### Výměna zpětného a pojistného ventilu (č. 91) **TIKET:**

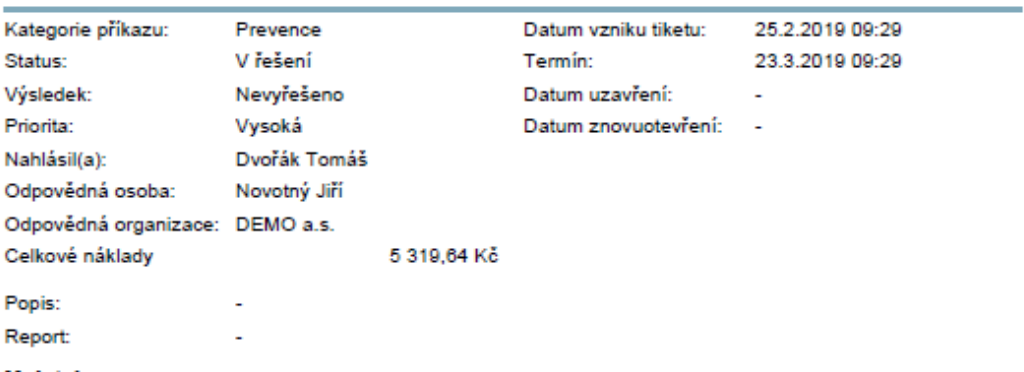

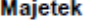

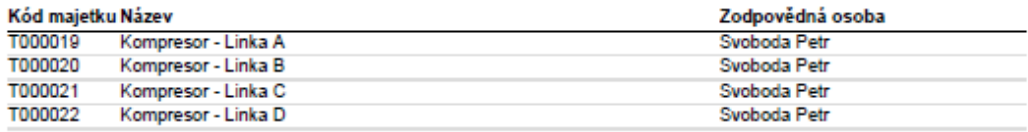

pá 22.3.2019